# **SISTEM PENJADWALAN SIDANG TUGAS AKHIR BERBASIS** *WEB*  **DENGAN PESAN PENGINGAT MELALUI** *SMS* **DAN APLIKASI PADA PERANGKAT ANDROID DI JURUSAN TEKNIK ELEKTRO UNIVERSITAS DIPONEGORO**

# Galoh Randicha\*) , Wahyul Amien Syafei, and Adian Fatchur Rochim

Jurusan Teknik Elektro, Universitas Diponegoro Semarang Jl. Prof. Sudharto, SH, Kampus UNDIP Tembalang, Semarang 50275, Indonesia

*\*) E-mail: galohrandicha@gmail.com*

# **Abstrak**

Perkembangan teknologi informasi pada kondisi sekarang ini telah menjadi bagian yang penting dalam keberhasilan sebuah sistem terutama dalam pencapaian suatu informasi. Salah satu bagian dari teknologi informasi adalah sistem penjadwalan sidang tugas akhir. Sistem ini berisi tentang informasi penjadwalan sidang tugas akhir menggunakan web. Di Jurusan Teknik Elektro Universitas Diponegoro masih menggunakan sistem penjadwalan menggunakan kertas yang ditempelkan pada papan pengumuman. Ketika pengumuman sudah dikeluarkan, maka mahasiswa harus datang ke kampus untuk melihat hasil penjadwalan sidang tugas akhir, selanjutnya jika ada perubahan jadwal, administrator harus menyusun ulang dan menempelkan kembali jadwal yang baru, sedangkan kemampuan mahasiswa, terus menerus mengawasi hasil penjadwalan tersebut sangatlah terbatas oleh waktu dan jarak. Sistem Penjadwalan Sidang Tugas Akhir ini terdapat lima bagian inti yang dapat menghubungkan antara petugas pembuat jadwal, pengguna (mahasiswa dan dosen) dengan sistem penjadwalan sidang Tugas Akhir, yaitu peramban website, aplikasi pada perangkat Android (Java dan XML) yang dibangun menggunakan Eclipse Helios dan Android SDK, dan server yang terdiri dari file-file penghubung dan antarmuka web yang dibuat menggunakan bahasa pemrograman PHP, basisdata untuk jadwal maupun untuk SMS Gateway yang menggunakan MySQL, aplikasi SMS Gateway yang menggunakan Gammu 1.25.0.

*Kata Kunci: sistem penjadwalan, web penjadwalan, pesan pengingat melalui SMS, aplikasi android*

# **Abstract**

The development of the current state of information technology has become an important part in the success of a system, especially in the achievement of information. One part of the information technology system is the final task exam scheduling. This system contains information about scheduling the final task ezam using the web. In the Department of Electrical Engineering, University of Diponegoro still uses the scheduling system using paper pasted on the notice board. When the announcement has been issued, the student must come to campus to see the results of the final task exam scheduling, then if there is a change in schedule, the administrator had to reorder and re- attach the new schedule, while the ability of students, continue to supervise the scheduling results is limited by the time and distance.This research exam system has five core parts that can connect between scheduller officer, users with final project exam system, website browser, apps on Android device is built using Eclipse Helios and Android SDK, and server that consist of connector files and web interface created using the PHP programming language, database for schedulle and SMS Gateway which uses MySQL, SMS Gateway application that uses Gammu 1.25.0.

*Keywords: scheduling systems, web scheduling, reminder messages via SMS, android application*

# **1. Pendahuluan**

Pada kondisi sekarang ini perkembangan teknologi informasi telah menjadi bagian yang penting dalam keberhasilan sebuah sistem terutama dalam pencapaian suatu informasi. Salah satu bagian dari teknologi informasi adalah sistem penjadwalan sidang tugas akhir. Sistem ini berisi tentang informasi penjadwalan sidang tugas akhir menggunakan *web*. Di Jurusan Teknik Elektro Universitas Diponegoro masih menggunakan sistem penjadwalan menggunakan kertas yang ditempelkan pada papan pengumuman. Ketika pengumuman sudah dikeluarkan, maka mahasiswa harus datang ke kampus untuk melihat hasil penjadwalan sidang tugas akhir,

selanjutnya jika ada perubahan jadwal, administrator harus menyusun ulang dan menempelkan kembali jadwal yang baru, sedangkan kemampuan mahasiswa untuk terus menerus mengawasi hasil penjadwalan tersebut sangatlah terbatas oleh waktu dan jarak.

Oleh sebab itu diperlukan perancangan suatu sistem yang lebih baik dengan menggunakan *web* ditambah *SMS gateway* dan aplikasi pada perangkat android agar informasi tersebut dapat diakses kapanpun dan dimana saja. Dalam kondisi sekarang ini pemantauan suatu informasi khususnya hasil penjadwalan sidang tugas akhir tidak lagi harus datang ke lokasi untuk melihat hasil penjadwalan tersebut tetapi sudah menggunakan teknologi informasi yaitu sistem penjadwalan sidang tugas akhir berbasis *web*. *Web* ini adalah *web* yang berisi tentang informasi penjadwalan sidang tugas akhir yang nantinya bisa diakses melalui jaringan internet dimanapun dan kapanpun. Sistem ini juga menyediakan fasilitas pesan pengingat melalui *SMS* saat jadwal telah ditentukan dan saat ada perubahan jadwal.

# **2. Metode**

# **2.1. Analisis Kebutuhan Sistem**

Analisis kebutuhan sistem ini ditujukan untuk menguraikan kebutuhan-kebutuhan yang harus disediakan oleh sistem agar dapat memenuhi kebutuhan pengguna dan sesuai dengan tujuan penelitian yaitu merancang dan membangun Sistem Penjadwalan Sidang Tugas Akhir Berbasis Web Dengan Pesan Pengingat Melalui SMS dan Aplikasi Pada Perangkat Android di Jurusan Teknik Elektro Universitas Diponegoro.

**Gambar 1** menunjukkan diagram alir prosedur sistem penjadwalan sidang tugas akhir yang ada di Teknik Elektro Universitas Diponegoro.

#### **2.2. Perancangan Sistem**

Secara umum, komponen-komponen utama pada sistem penjadwalan sidang TA yang akan dibuat adalah *website*, basisdata, aplikasi *SMS Gateway*, aplikasi pada perangkat android, fungsi pengecekan tanggal dan jamke, fungsi tambah jadwal, fungsi otomatis mengirim pesan singkat setelah jadwal ditambahkan, fungsi penampil jadwal per periode, fungsi cek *service* aplikasi *SMS Gateway*, fungsi pembalas pesan otomatis, fungsi cari data berdasarkan NIM atau NIP, fungsi edit dan hapus jadwal, fungsi mengosongkan seluruh isi jadwal, fungsi hapus pesan masuk dan pesan keluar, dan fungsi kirim pesan. Komponen-komponen ini memiliki fungsinya masingmasing dan saling terhubung.

Fasilitas untuk mahasiswa dan dosen baik melalui *website*  maupun aplikasi pada perangkat android hanya dibatasi pada jadwal mahasiswa atau dosen yang melakukan *login* 

ke dalam sistem, fasilitas cek jadwal berdasarkan tanggal bulan tahun dan jamke, dan fasilitas lihat jadwal per periode sidang TA.

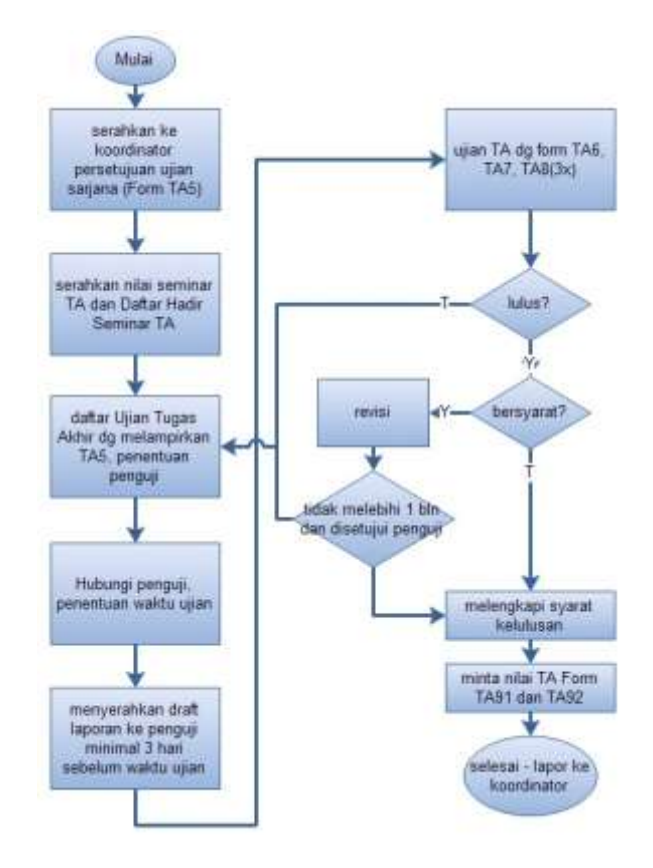

**Gambar 1 Proses Bisnis Penjadwalan Sidang TA yang Telah Ada**

# **2.2.1. Diagram Konteks Sistem**

Seperti yang telah dijelaskan sebelumnya, untuk membuat sebuah sistem penjadwalan sidang TA berbasis *web*  dengan pesan pengingat melalui SMS dan aplikasi pada perangkat Android dapat memanfaatkan tiga aplikasi yang memiliki fungsi berbeda-beda. Tiga aplikasi yang dapat dimanfaatkan adalah menu petugas pembuat jadwal, menu pengguna, dan aplikasi pengguna pada perangkat android. Diagram konteks sistem sistem dapat dilihat pada Gambar 2.

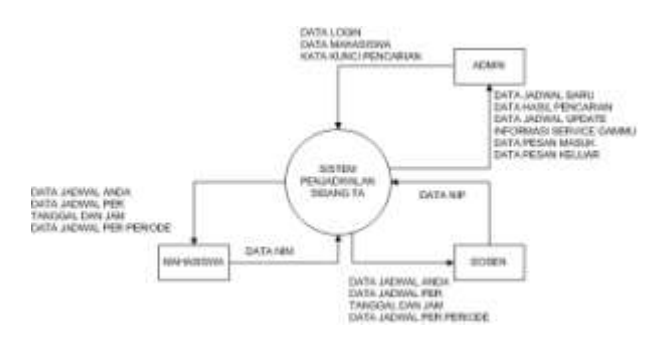

**Gambar 2 Diagram Konteks Sistem**

Dari Gambar 2 dapat dilihat kedudukan setiap pengguna pada sistem penjadwalan sidang TA berbasis web dengan pesan pengingat melalui SMS dan aplikasi pada perangkat android yang akan dibuat. Admin mempunyai hak akses untuk mengolah data yaitu data mahasiswa. Dalam sistem ini masukkan dari Admin adalah data mahasiswa, kata kunci pencarian, dan data login. Keluaran yang diterima Admin berupa data jadwal baru, data hasil pencarian, data jadwal update, informasi *service* Gammu, data pesan masuk, dan data pesan keluar. Mahasiswa dan Dosen mempunyai hak akses untuk melihat data yaitu data jadwal. Dalam sistem ini masukkan dari Mahasiswa adalah data NIM sedangkan Dosen adalah data NIP. Keluaran yang diterima Mahasiswa dan Dosen berupa data jadwal diri sendiri, data jadwal per tanggal dan jam, dan data jadwal per periode.

# **3. Hasil dan Analisa**

### **3.1. Implementasi**

Di dalam proses pembangunan perangkat lunak yang dikerjakan pada tugas akhir ini, implementasi perangkat lunak dilakukan dengan menggunakan dua buah perangkat komputer jinjing dan sebuah *virtual device*  dengan sistem operasi Android yang digunakan untuk menguji.

Perangkat komputer jinjing yang digunakan untuk membangun *website*, basisdata, dan aplikasi *SMS Gateway* adalah Nokia booklet 3G yang memiliki spesifikasi utama perangkat keras dan lunak sebagai berikut:

- 1. *Processor* Intel® Atom™ Z530 (1.60 GHz, 1.60GHz)
- 2. RAM 1 GB
- 3. *Harddisk* 111 GB
- 4. Sistem Operasi Windows 7 Starter
- 5. Xampp 1.8.1, PHP 5.4.7, MySQL 5.5.27, Apache 2.4.3, phpMyAdmin 3.5.2.2

Perangkat komputer jinjing yang digunakan untuk membangun aplikasi pada perangkat android adalah Lenovo G460 20041 yang memiliki spesifikasi utama perangkat keras sebagai berikut:

- 1. *Processor* Intel® Pentium™ P6000 (1.87 GHz, 1.87GHz)
- 2. RAM 1 GB
- 3. *Harddisk* 298 GB
- 4. VGA 251 MB
- 5. Sistem Operasi Windows 8 Professional x86
- 6. Eclipse IDE Helios
- 7. Android SDK

Untuk melakukan pengujian perangkat lunak yang dibangun, digunakan sebuah *virtual device* yang memiliki sistem operasi Android dengan rincian spesifikasi sebagai berikut:

- 1. Android™ Gingerbread versi 2.3.3 (API10)
- 2. Layar 320 x 480 pixel, 3.2 inch, HVGA slider, mdpi
- 3. Memori internal 200 MB
- 4. RAM 512 MB
- 5. Processor ARM
- 6. *SD Card* 128 MB

Antarmuka pertama yang ada pada *website* adalah antarmuka halaman awal. Hasil implementasi dari antarmuka halaman awal dapat dilihat pada Gambar 4

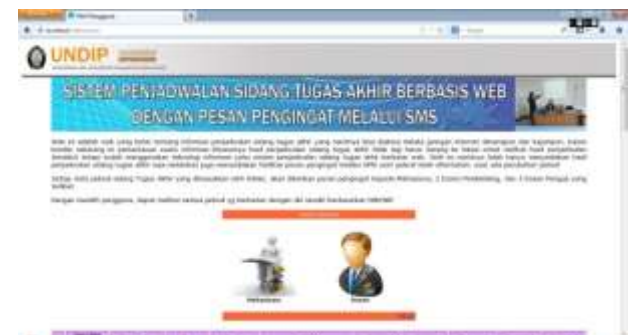

**Gambar 4 Hasil Implementasi Antarmuka Halaman Awal**

Antarmuka kedua yang ada pada *website* adalah antarmuka halaman *login* admin. Hasil implementasi dari antarmuka halaman *login* admin dapat dilihat pada Gambar 5

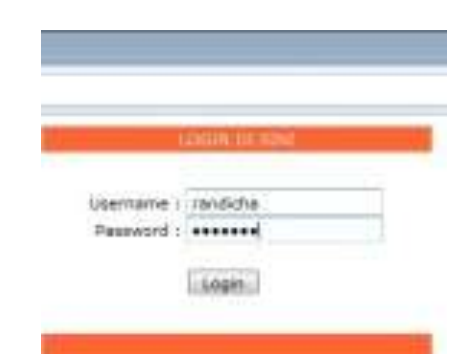

**Gambar 5 Hasil Implementasi Antarmuka Halaman** *Login*  **Admin**

Antarmuka ketiga dan keempat yang terdapat pada *website* adalah antarmuka halaman *login* mahasiswa dan dosen. Implementasi antarmuka halaman *login* mahasiswa dan dosen dapat dilihat pada Gambar 6 dan 7

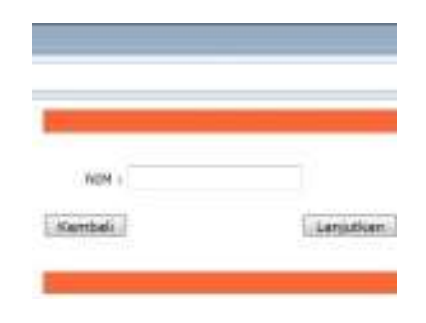

**Gambar 6 Hasil Implementasi Antarmuka Halaman** *Login*  **Mahasiswa**

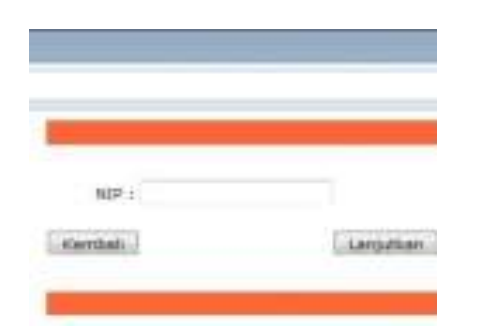

**Gambar 7 Hasil Implementasi Antarmuka Halaman** *Login*  **Dosen**

Antarmuka kelima, keenam, ketujuh, dan kedelapan yang ada pada *website* adalah antarmuka halaman utama admin, mahasiswa, dan dosen. Hasil implementasi dari antarmuka halaman utama admin, mahasiswa, dan dosen dapat dilihat pada Gambar 8, 9, 10, dan 11.

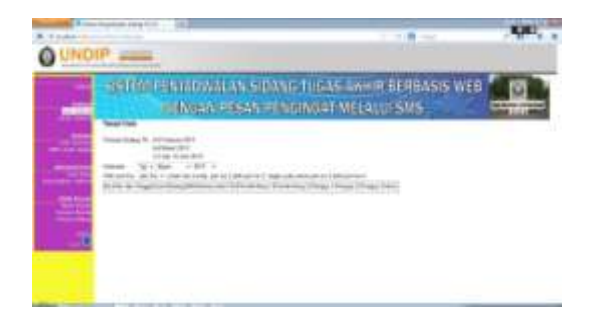

**Gambar 8 Hasil Implementasi Halaman Utama Admin**

|                                                                                                    |  |  |  |  | <b>HIGH PERIDANAIAN SIDANG THEAS AW IN BERBASIS WEB</b><br>Those PESAS FESONGAT MELAND SMS |  |  |  |  |  |
|----------------------------------------------------------------------------------------------------|--|--|--|--|--------------------------------------------------------------------------------------------|--|--|--|--|--|
| Sclamat Datang 114 di Sistem Penjadwalan Sidang TA!<br>the billiothean and<br><b><i>Newto an excess a research of the first first</i></b> |  |  |  |  |                                                                                            |  |  |  |  |  |
|                                                                                                    |  |  |  |  |                                                                                            |  |  |  |  |  |
|                                                                                                    |  |  |  |  | 1122-014                                                                                   |  |  |  |  |  |

**Gambar 9 Hasil Implementasi Halaman Utama Mahasiswa dengan NIM Tak Tepat**

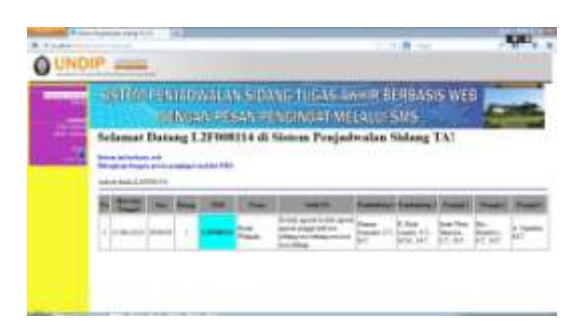

**Gambar 10 Hasil Implementasi Halaman Utama Mahasiswa dengan NIM Tepat**

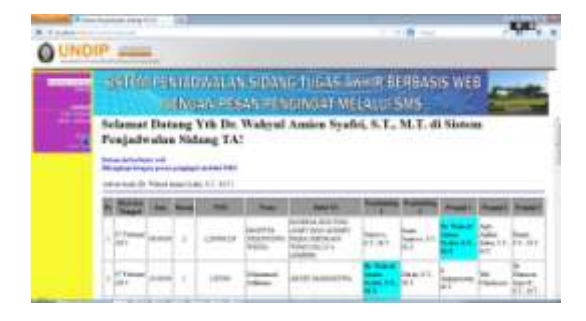

**Gambar 11 Hasil Implementasi Halaman Utama Dosen**

Antarmuka pertama yang ada pada aplikasi pada perangkat android adalah antarmuka halaman awal. Hasil implementasi dari antarmuka halaman awal dapat dilihat pada Gambar 12.

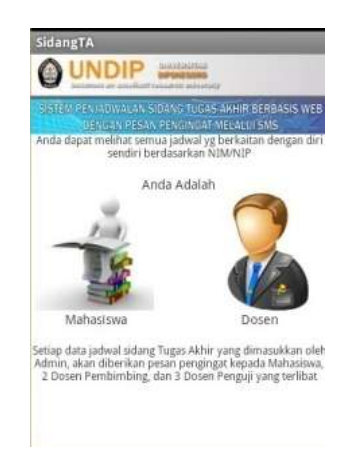

#### **Gambar 12 Hasil Implementasi Antarmuka Halaman Awal Aplikasi pada Perangkat Android**

Antarmuka kedua dan ketiga yang ada pada aplikasi pada perangkat android adalah antarmuka halaman *login* mahasiswa dan *login* dosen. Hasil implementasi dari antarmuka halaman awal dapat dilihat pada Gambar 13 dan 14.

|                   | LOGIN |       |  |  |
|-------------------|-------|-------|--|--|
| Masukkan NIM Anda |       |       |  |  |
| NIM               |       |       |  |  |
|                   |       | LOGIN |  |  |

**Gambar 13 Hasil Implementasi Antarmuka Halaman** *Login* **Mahasiswa**

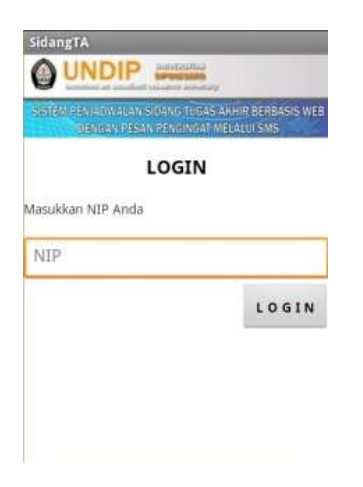

**Gambar 14 Hasil Implementasi Antarmuka Halaman** *Login* **Dosen**

Antarmuka keempat yang ada pada aplikasi pada perangkat android adalah antarmuka halaman menu. Hasil implementasi dari antarmuka halaman menu dapat dilihat pada Gambar 15.

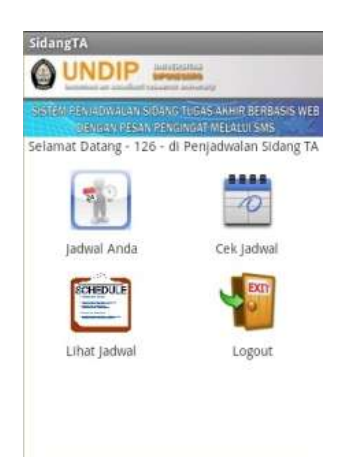

**Gambar 15 Hasil Implementasi Antarmuka Halaman Menu**

#### **3.2. Pengujian**

Pengujian ini dilakukan untuk membuktikan bahwa fasilitas dalam sistem ini telah siap untuk digunakan**,**  berikut beberapa pengujian dalam sistem penjadwalan sidang TA berbasis *web* dengan pesan pengingat melalui SMS dan aplikasi pada perangkat android ini.

### **3.2.1. Pengujian Sebagai Admin**

Admin adalah petugas pembuat jadwal sidang tugas akhir. Berikut adalah hasil pengujian beberapa fungsi admin dalam sistem penjadwalan sidang TA ini.

# **3.2.1.1. Login Admin**

Pada *website* halaman awal terdapat tulisan admin, tautan tersebut mengarah pada halaman *login* admin seperti pada gambar 5. Pada halaman *login* admin terdapat kolom masukan *username* dan *password*. Jika masukan salah maka akan muncul kotak peringatan. Jika benar maka kotak penanda berhasil *login* akan muncul.

#### **3.2.1.2. Cek Jadwal**

Pada *website* halaman utama admin mengarah pada halaman cek jadwal seperti pada gambar 8. Pada halaman cek jadwal terdapat tombol pilihan tanggal, bulan, tahun, dan jamke. Cara melakukan pengecekan jadwal pertama pilih tanggal, setelah itu pilih bulan, lalu pilih tahun, setelah itu pilih jamke. Jika setelah memilih semuanya ternyata tidak ada jadwal pada tanggal, bulan, tahun, dan jamke tersebut maka akan muncul halaman kosong dengan tombol tambah data. Jika ternyata hanya ada 1 jadwal maka akan muncul halaman jadwal tersebut dengan tombol tambah data. Jika ternyata muncul 2 jadwal maka akan muncul halaman dengan jadwal tersebut.

Jika tombol tambah data ditekan, maka akan muncul halaman tambah data dengan kolom isian nama, NIM, no hp, judul TA, kotak pilihan untuk dosen pembimbing 1 dan 2, dosen penguji 1, 2, dan 3, dan tombol pilih ruang 1 atau 2. Pada halaman itu terdapat tombol tambah data, reset, cek jadwal, dan ke halaman utama. Fungsi tombol ke halaman utama adalah kembali ke halaman utama, tombol ini digunakan saat selesai menambah data lalu ingin kembali ke halaman utama dengan cara memilih jamke yang lain pada halaman cek jadwal lalu menekan tombol tambah data lalu menekan tombol ke halaman utama. Fungsi tombol cek jadwal adalah kembali ke halaman cek jadwal. Fungsi tombol reset adalah untuk mengosongkan kembali kolom isian, kotak pilihan, dan tombol pilih ke nilai semula. Tombol tambah data berfungsi untuk menyimpan data dan menambahkan ke dalam basisdata, setelah itu sistem akan mengirim pesan kepada mahasiswa, dosen pembimbing 1 dan 2, dan dosen penguji 1, 2, dan 3 yang terlibat. Setelah itu, sistem akan menampilkan data yang telah ditambahkan. Jika memilih dosen yang sama untuk pembimbing 1 atau pembimbing 2 atau penguji 1 atau penguji 2 atau penguji 3, maka akan muncul kotak peringatan agar dosen tidak boleh ada yang sama. Jika dalam tanggal, bulan, tahun, dan jamke tersebut sudah ada 1 jadwal, maka halaman tambah data akan tampak dengan nama-nama dosen pada ruang sebelah dan kotak pilihan dosen akan menampilkan namanama dosen pada ruang sebelah tetapi tidak dapat dipilih.

#### **3.2.1.3. Lihat Jadwal**

Pada halaman lihat jadwal terdapat tulisan yang mengarah pada halaman jadwal keseluruhan dan jadwal periode sidang TA tertentu. Jika memilih jadwal keseluruhan, maka akan muncul seluruh jadwal yang ada. Jika memilih jadwal periode tertentu seperti Februari 2013, Maret

2013, Juni 2013, atau September 2013 maka akan muncul jadwal pada periode tersebut.

#### **3.2.1.4. Cek** *Service*

Pada halaman cek *service* terdapat tulisan status *service*  sedang berjalan atau sudah berhenti dan tombol menuju halaman perubahan status, jika status *service* sedang berjalan maka tombol akan mengarah pada penghentian *service*, sebaliknya jika status *service* telah berhenti maka tombol akan mengarah pada pengaktifan *service*.

#### **3.2.1.5.** *SMS Auto Reply*

Pada halaman *SMS Auto Reply* terdapat tulisan format isi pesan singkat yang ditujukan pada sistem ini.

# **3.2.1.6. Cari Data**

Pada halaman cari data terdapat tombol pilihan kategori pencarian, berisi NIM dan NIP dan kolom isian untuk kata kunci pencarian. Jika kata kunci ditemukan, maka akan tampak data tersebut. Jika ingin mengubah data, tekan tombol ubah, maka akan tampak halaman ubah data. Jika ingin menyimpan setelah melakukan perubahan, maka tekan tombol ubah data, setelah itu sistem akan menyebarkan pesan *update* kepada mahasiswa, dosen pembimbing 1 dan 2, dan dosen penguji 1, 2, dan 3. Jika ingin menghapus data, tekan tombol hapus, maka akan muncul kotak peringatan untuk meyakinkan benar ingin dihapus atau tidak. Setelah itu maka akan muncul halaman pemberitahuan data telah berhasil dihapus.

#### **3.2.1.7. Kosongkan Jadwal**

Pada halaman utama admin, terdapat menu kosongkan jadwal. Menu ini berfungsi untuk menghapus seluruh isi jadwal yang ada hanya jika diperlukan saja. Jika menu ini dipilih, maka akan muncul kotak peringatan apakah benar-benar ingin mengosongkan jadwal atau tidak.

### **3.2.1.8. Kirim Pesan**

Pada halaman kirim pesan, terdapat kolom isian nomor tujuan, isi pesan, penghitung karakter, dan tombol kirim pesan.

### **3.2.1.9. Pesan Masuk**

Pada halaman pesan masuk, terdapat tabel berisi kotak tandai, nomor urut, tanggal dan waktu pesan, nomor pengirim, dan isi pesan. Juga terdapat tombol back, angka-angka, dan next untuk mengarahkan pada halamanhalaman tertentu. Kotak tandai berfungsi untuk memilih pesan yang ingin dihapus, setelah memilih tinggal tekan tombol hapus, maka pesan yang dipilih akan dihapus. Kotak pilihan untuk menandai seluruh pesan dalam 1 halaman atau menghilangkan tanda seluruh pesan dalam 1 halaman.

# **3.2.1.10.Pesan Keluar**

Pada halaman pesan keluar, terdapat tabel berisi kotak tandai, nomor urut, tanggal dan waktu pesan, nomor tujuan, dan isi pesan. Juga terdapat tombol back, angkaangka, dan next untuk mengarahkan pada halamanhalaman tertentu. Kotak tandai berfungsi untuk memilih pesan yang ingin dihapus, setelah memilih tinggal tekan tombol hapus, maka pesan yang dipilih akan dihapus. Kotak pilihan untuk menandai seluruh pesan dalam 1 halaman atau menghilangkan tanda seluruh pesan dalam 1 halaman.

# **3.2.2. Pengujian Sebagai Pengguna Melalui** *Website*

Pengguna adalah mahasiswa dan dosen. Berikut adalah hasil pengujian beberapa fungsi pengguna dalam sistem penjadwalan sidang TA ini.

#### **3.2.2.1. Login Pengguna**

Pada *website* halaman awal terdapat tombol mahasiswa dan dosen, tombol tersebut mengarah pada halaman *login*  mahasiswa seperti pada gambar 6 dan halaman *login*  dosen seperti pada gambar 7. Pada halaman *login*  mahasiswa dan dosen terdapat kolom masukan NIM atau NIP. Jika masukan kosong, maka akan muncul halaman peringatan. Jika diisi maka kotak penanda berhasil *login*  akan muncul. Jika NIM atau NIP tepat, maka akan muncul jadwal yang bersangkutan dengan penanda warna biru seperti pada gambar 10. Jika tidak tepat, hanya akan muncul jadwal dengan NIM atau NIP yang mendekati dengan isian pada kolom *login* yang telah diisikan sebelumnya seperti pada gambar 9. Jika NIP tepat maka akan muncul nama dosen pada bagian atas tabel dan penanda warna biru seperti pada gambar 11.

#### **3.2.2.2. Cek Jadwal**

Pada halaman cek jadwal terdapat tombol pilihan tanggal, bulan, tahun, dan jamke. Cara melakukan pengecekan jadwal pertama pilih tanggal, setelah itu pilih bulan, lalu pilih tahun, setelah itu pilih jamke. Jika setelah memilih semuanya ternyata tidak ada jadwal pada tanggal, bulan, tahun, dan jamke tersebut maka akan muncul halaman kosong. Jika ternyata hanya ada 1 jadwal maka akan muncul halaman jadwal tersebut. Jika ternyata ada 2 jadwal maka akan muncul 2 jadwal dengan jadwal tersebut. Perbedaan halaman cek jadwal admin dengan pengguna adalah tidak ada kolom aksi dan tombol tambah data pada halaman cek jadwal pengguna.

### **3.2.2.3. Lihat Jadwal**

Pada halaman lihat jadwal terdapat tulisan yang mengarah pada halaman jadwal keseluruhan dan jadwal periode sidang TA tertentu. Jika memilih jadwal keseluruhan, maka akan muncul seluruh jadwal yang ada. Jika memilih jadwal periode tertentu seperti Februari 2013, Maret 2013, Juni 2013, atau September 2013 maka akan muncul jadwal pada periode tersebut.

# **3.2.2.4. Keluar**

Pada halaman utama pengguna terdapat menu keluar. Menu ini mengarah pada halaman awal untuk keluar dan kembali ke halaman awal.

### **3.2.3. Pengujian Sebagai Pengguna Melalui Aplikasi Pada Perangkat Android**

Pengguna adalah mahasiswa dan dosen. Berikut adalah hasil pengujian beberapa fungsi pengguna dalam sistem penjadwalan sidang TA melalui aplikasi pada perangkat android.

# **3.2.3.1. Login Pengguna**

Halaman awal pada aplikasi pada perangkat android terdapat tombol mahasiswa dan dosen seperti pada gambar 12, tombol tersebut mengarah pada halaman *login*  mahasiswa seperti pada gambar 13 dan halaman *login*  dosen seperti pada gambar 14. Pada halaman *login*  mahasiswa dan dosen terdapat kolom masukan NIM atau NIP. Jika masukan kosong, maka akan muncul kotak peringatan. Jika NIP salah, maka akan muncul kotak peringatan. Jika berhasil *login*, maka akan muncul halaman menu seperti pada gambar 15.

#### **3.2.3.2. Jadwal Anda**

Halaman jadwal anda akan menampilkan jadwal mahasiswa atau dosen berdasarkan NIM atau NIP yang digunakan saat *login*. Jika NIM tepat, maka akan muncul jadwal mahasiswa yang bersangkutan dengan detail mulai dari tanggal, jam, ruang, NIM, nama, pembimbing 1, pembimbing 2, penguji 1, penguji 2, penguji 3, dan judul TA. Jika tidak tepat, hanya akan muncul kotak peringatan tidak memiliki jadwal. Jika NIP tepat maka akan muncul daftar jadwal yang berkaitan dengan NIP tersebut. Jika dipilih salah satu, maka akan muncul jadwal detail.

#### **3.2.3.3. Cek Jadwal**

Pada halaman cek jadwal terdapat kolom isian tanggal, tombol pilihan jam, dan tombol cek jadwal. Cara melakukan pengecekan jadwal pertama sentuh kolom isian tanggal, lalu pilih bulan, tanggal, dan tahun, setelah itu pilih set, lalu kembali ke halaman cek jadwal. Jika belum memilih tanggal tetapi sudah menekan tombol cek jadwal, maka akan muncul kotak peringatan. Setelah memilih tanggal, selanjutnya memilih jam pada halaman cek jadwal. Jika belum memilih jam tetapi sudah memilih tanggal dan menekan tombol cek jadwal, maka akan muncul kotak peringatan. Setelah memilih tanggal, bulan, tahun, dan jam lalu menekan tombol cek jadwal, maka akan muncul pilihan ruang jika jadwal ditemukan, jika tidak ditemukan maka hanya halaman kosong. Setelah memilih ruang, maka akan muncul jadwal detail.

# **3.2.3.4.** *Logout*

Pada halaman menu terdapat menu *logout*. Menu ini mengarah pada halaman awal untuk keluar dan kembali ke halaman awal.

# **4. Kesimpulan**

Kesimpulan yang dapat diambil selama perancangan, implementasi dan pengujian aplikasi adalah penelitian ini menghasilkan sebuah sistem penjadwalan sidang tugas akhir berbasis *web* dengan pesan pengingat melalui SMS dan aplikasi pada perangkat android. Sistem ini berjalan pada lingkungan *web service* Apache dan basisdata MySQL. Fasilitas terbagi menjadi 2, yaitu admin dan pengguna. Admin adalah petugas pembuat jadwal, sedangkan pengguna adalah mahasiswa dan dosen. Fasilitas admin yaitu cek jadwal, tambah data, lihat jadwal, cek *service*, *SMS Auto Reply*, cari data, ubah data, hapus data, kosongkan jadwal, kirim pesan, pesan masuk, dan pesan keluar. Fasilitas pengguna yaitu cek jadwal, lihat jadwal, dan jadwal anda. Sistem penjadwalan sidang tugas akhir berbasis *web* dengan pesan pengingat melalui SMS dan aplikasi pada perangkat android ini mampu memberikan informasi jadwal sidang tugas akhir dengan cepat dan dapat diakses kapanpun dan dimanapun. Sistem ini mampu mencegah terdaftarnya nama dosen pada ruang berbeda namun pada jam yang sama. Sistem ini dapat melakukan penyebaran pesan jadwal sidang tugas akhir yang telah dibuat secara otomatis kepada mahasiswa, dosen pembimbing 1 dan 2, dan dosen penguji 1, 2, dan 3. Metode *web service* berhasil diterapkan pada aplikasi pada perangkat android dengan memanfaatkan JSON sebagai format pertukaran data memungkinkan pertukaran data lintas *platform* tanpa tergantung pada jenis aplikasi yang digunakan di sisi klien.

Saran yang dapat digunakan sebagai bahan untuk mengembangkan sistem ini menjadi lebih baik dan untuk masa yang akan datang. masih jauh dari sempurna, oleh karena itu penulis memberika saran-saran sebaiknya sistem ini menggunakan *web*, basisdata, dan *SMS server* yang tak terhubung dengan internet untuk petugas pembuat jadwal agar keamanan data terjamin dan mencegah serangan pengganggu melalui internet. Untuk pengguna umum, digunakan *server* replika yang terhubung dengan internet agar seluruh pengguna dapat membuka jadwal melalui peramban *web* maupun aplikasi pada perangkat android dimanapun dan kapanpun. Pada pengembangan selanjutnya menu lihat jadwal periode mulai dari pemilihan periode, tanggal, jamke, dan ruang dapat dijadikan satu halaman. Hal ini akan menjadikan navigasi menjadi lebih cepat dan mudah. Untuk mencegah kehilangan data sebaiknya dibuat fasilitas otomatis penyalinan data yang dapat bekerja secara periodik.

# **Referensi**

### **Textbooks:**

- [1]. Alliance, Open Handset, *Android (sistem operasi)*, Open Handset Alliance, Android Inc, 2013.
- [2]. Ari, Rosihan, *Panduan SMS gateway*, Surakarta: Rosihanari.net, 2013.
- [3]. Axmark, David, *MySQL*, Jakarta: Achmatim.net, 2010.
- [4]. Lerdorf, Rasmus, *PHP*, Yogyakarta: Penerbit ANDI, 2011.
- [5]. Nugroho, Bunafit, *PHP & mySQL dengan Editor Drreamweaver MX*, Yogyakarta: Penerbit ANDI, 2004.
- [6]. Peranginangin, Kasiman, *Aplikasi WEB dengan PHP dan MySQL,* Yogyakarta: Penerbit ANDI, 2006.
- [7]. Saputra, Agus, *Step by Step Membangun Aplikasi SMS dengan PHP dan MySQL,* Jakarta: PT Elex Media Komputindo, 2011.

## **Thesis/Disertation:**

- [8]. Listyani, Yuli, *Perancangan dan Implementasi Pendaftaran Sistem Online Tugas Akhir dan Pendaftaran Sidang Tugas Akhir*, Proyek Akhir, PENS-ITS, 2008.
- [9]. Nugroho, Fuad Rajab, *Rancang Bangun Aplikasi Streaming Education Pada Perangkat Bergerak Berbasis Android,* Teknik Elektro UNDIP, 2013.
- [10]. Subagio, Ridho Taufiq, *SMS Gateway,* STMIK CIC Cirebon, 2010.